Peraktransit

PERAK TRANSIT BERHAD Registration No.: 200801030547 (831878-V) (Incorporated in Malaysia)

(Incorporated ir KEPUASANANDA, KEUTAMAAN KAMI

#### NOTICE OF EXTRAORDINARY GENERAL MEETING

NOTICE IS HEREBY GIVEN that an Extraordinary General Meeting ("EGM") of Perak Transit Berhad ("PTRANS" or "Company") will be held fully virtual through live streaming from the broadcast venue at 8th Floor, E-6-2A, SOHO lpoh 2, Jalan Sultan Idris Shah, 30000 lpoh, Perak Darul Ridzuan ("Broadcast Venue") on Tuesday, 29 December 2020 at 9.00 a.m. or any adjournment thereof, for the purpose of considering and, if thought fit, passing the following resolution with or without modifications:

#### ORDINARY RESOLUTION

#### PROPOSED CONSOLIDATION OF EVERY 3 EXISTING ORDINARY SHARES IN PERAK TRANSIT BERHAD ("PTRANS SHARE(S)") INTO 1 PTRANS SHARE ("CONSOLIDATED SHARE(S)") ("PROPOSED SHARE CONSOLIDATION")

"THAT subject to the approvals of the relevant authorities and/or parties having been obtained (where required), approval be and is hereby granted to the Company to consolidate every 3 existing PTRANS Shares held by the entitled shareholders of the Company whose names appear in the Record of Depositors of the Company as at the close of business on an entitlement date to be determined later by the Board of Directors of the Company ("Board") into 1 Consolidated Share and that such Consolidated Shares shall rank equally in all respects with one another;

THAT the fractional entitlements for the PTRANS Shares arising from the Proposed Share Consolidation, if any, shall be disregarded and/or dealt with by the Board in such manner at its absolute discretion as it may deem fit or expedient and in the best interest of the Company;

AND THAT the Board be and is hereby authorised to do all acts, deeds and things (including executing such documents as may be required) in the said connection and to delegate all or any of the powers herein vested in them to any Director(s) or any officer(s) of the Company to implement, finalise and give full effect to the Proposed Share Consolidation with full powers to assent to any conditions, modifications, variations and/or amendments in any manner as may be required or imposed by the relevant regulatory authorities."

#### BY ORDER OF THE BOARD PERAK TRANSIT BERHAD

CHEAI WENG HOONG License no: LS0005624 SSM Practicing Certificate No: 202008000575 Company Secretary

14 December 2020 Ipoh

Notes:

- 1. The Broadcast Venue is strictly for the purpose of complying with Section 327(2) of the Companies Act, 2016 which requires the Chairperson of the meeting to be present at the main venue of the meeting. Members and proxies WILL NOT BE ALLOWED to attend this EGM in person at the Broadcast Venue on the day of the meeting. Members are to attend, speak (including posing questions to the Board via real time submission of typed texts) and vote (collectively, "Participate") remotely at this EGM via Remote Participation and Voting facilities ("RPV") provided by Tricor Investor & Issuing House Services Sch Bhd's ("Tricor") through its TIIH Online website at <u>https://tiih.online</u> ("Participate remotely in this EGM"). Members are advised to follow the procedures provided in the Administrative Guide for this EGM in order to Participate remotely via RPV.
- 2. For the purpose of determining a member who shall be entitled to Participate remotely in this EGM, the Company shall be requesting Bursa Malaysia Depository Sdn Bhd to issue a Record of Depositors as at 21 December 2020. Only members whose names appear in the Record of Depositors as at 21 December 2020 will be entitled to Participate remotely in this EGM.
- 3. A member of the Company who is entitled to Participate remotely in this EGM may appoint any person to be his/her proxy to Participate in his/her stead. A proxy may but need not be a member of the Company and there shall be no restrictions as to the qualification of the proxy. A proxy shall have the same rights as the member to Participate remotely in this EGM.
- 4. Where a member is an exempt authorised nominee which holds ordinary shares in the Company for multiple beneficial owners in one securities account ("omnibus account"), there is no limit to the number of proxies which the exempt authorised nominee may appoint in respect of each omnibus account it holds.
- 5. When a member appoints more than one proxy the appointments shall be invalid unless he/she specifies the proportion of his/her shareholding to be represented by each proxy.
- 6. The instrument appointing a proxy shall be in writing under the hand of the appointor or of his/her attorney duly authorised in writing or, if the appointor is a corporation, either under the corporation's seal or under the hand of two (2) authorised officers of his attorney duly authorised.
- The Form of Proxy can be submitted through either one of the following avenues no later than Sunday, 27 December 2020 at 9.00 a.m. or at any adjournment thereof:
  - (a) Lodgement of Form of Proxy in hardcopy To be deposited at Tricor's office at Unit 32-01, Level 32, Tower A, Vertical Business Suite, Avenue 3, Bangsar South, No. 8, Jalan Kerinchi, 59200 Kuala Lumpur, Malaysia, or alternatively, at Tricor's Customer Service Centre at Unit G-3, Ground Floor, Vertical Podium, Avenue 3, Bangsar South, No. 8, Jalan Kerinchi, 59200 Kuala Lumpur, Malaysia; OR
  - (b) Electronic lodgement of Form of Proxy The Form of Proxy can be lodged electronically via TIIH Online website at https://tiih.online (applicable to individual members only). Kindly refer to the Administrative Guide for this EGM on the procedures for electronic lodgement of Form of Proxy via TIIH Online website.
- 8. A member who has appointed a proxy to Participate remotely in this EGM must request his/her proxy to register himself/herself for the RPV at Tricor's TIIH Online website at https://tiih.online. Please follow the procedures provided in the Administrative Guide for this EGM.
- Pursuant to Paragraph 8.29A(1) of the Main Market Listing Requirements of Bursa Malaysia Securities Berhad, the resolution set out in the Notice of the EGM of the Company shall be put to vote by way of a poll.

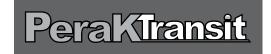

PERAK TRANSIT BERHAD (Registration No. 200801030547 (831878-V)) (Incorporated in Malaysia)

### ADMINISTRATIVE GUIDE OF THE EXTRAORDINARY GENERAL MEETING

| Date            | : | Tuesday, 29 December 2020                                            |
|-----------------|---|----------------------------------------------------------------------|
| Time            | : | 9.00 a.m.                                                            |
| Broadcast Venue | : | 8th Floor, E-6-2A, SOHO Ipoh 2, Jalan Sultan Idris Shah, 30000 Ipoh, |
|                 |   | Perak Darul Ridzuan                                                  |

### MODE OF MEETING

In view of the COVID-19 outbreak and as part of the safety measures, the Extraordinary General Meeting ("**EGM**") will be held fully virtual through live streaming from the Broadcast Venue. This is in line with the Guidance Note on the Conduct of General Meetings for Listed Issuers issued by the Securities Commission Malaysia on 18 April 2020, including any amendment that may be made from time to time.

The Broadcast Venue is strictly for the purpose of complying with Section 327(2) of the Companies Act, 2016 which requires the Chairman of the meeting to be present at the main venue of the meeting. Shareholders WILL NOT BE ALLOWED to attend the EGM in person at the Broadcast Venue on the day of the meeting.

### **REMOTE PARTICIPATION AND VOTING FACILITIES ("RPV FACILITIES")**

Shareholders are to attend, speak (including posing questions to the Board via real time submission of typed texts) and vote (collectively, "participate") remotely at the EGM using RPV Facilities provided by Tricor Investor & Issuing House Services Sdn Bhd ("**Tricor**") via its TIIH Online website at https://tiih.online.

Shareholders who appoint proxies to participate via RPV Facilities in the EGM must ensure that the duly executed Forms of Proxy are deposited in a hard copy form or by electronic means to Tricor no later than Sunday, 27 December 2020 at 9.00 a.m.

Corporate representatives of corporate members must deposit their original certificate of appointment of corporate representative to Tricor not later than Sunday, 27 December 2020 at 9.00 a.m. to participate via RPV Facilities in the EGM.

Attorneys appointed by power of attorney are to deposit their power of attorney with Tricor not later than Sunday, 27 December 2020 at 9.00 a.m. to participate via RPV Facilities in the EGM.

A shareholder who has appointed a proxy or attorney or authorised representative to attend, participate, speak and vote at this EGM via RPV Facilities must request his/her proxy to register himself/herself for RPV Facilities at TIIH Online website at https://tiih.online.

As the EGM is a fully virtual EGM, shareholders who are unable to participate in this EGM may appoint the Chairman of the meeting as his/her proxy and indicate the voting instructions in the Form of Proxy.

# PROCEDURES FOR RPV FACILITIES

Shareholders/proxies/corporate representatives/attorneys who wish to participate the EGM remotely using the RPV Facilities are to follow the requirements and procedures as summarised below:

|                           | Procedure                                               | Action                                                                                                    |  |  |
|---------------------------|---------------------------------------------------------|----------------------------------------------------------------------------------------------------|--|--|
| BEFORE THE DAY OF THE EGM |                                                         |                                                                                                    |  |  |
| (a)                       | Register as a<br>user with <b>TIIH</b><br><b>Online</b> | <ul> <li>Using your computer, access the website at <u>https://tiih.online</u>. Register as a user under the "e-Services". Refer to the tutorial guide posted on the homepage for assistance.</li> <li>If you are already a user with <b>TIIH Online</b>, you are not required to register again. You will receive an e-mail to notify you that the remote participation is available for registration at <b>TIIH Online</b>.</li> </ul>                                                                                                    |  |  |
| (b)                       | Submit your<br>request                                  | <ul> <li>Registration is open from Monday, 14 December 2020 at 9.00 a.m. until the day of EGM, Tuesday, 29 December 2020 at 9.00 a.m.</li> <li>Shareholder(s) or proxy(ies) or corporate representative(s) or attorney(s) are required to pre-register their attendance for the EGM to ascertain their eligibility to participate the EGM using the RPV.</li> <li>Login with your user ID and password and select the corporate event: "(REGISTRATION) PTRANS EGM".</li> <li>Read and agree to the Terms &amp; Conditions and confirm the Declaration.</li> <li>Select "Register for Remote Participation and Voting".</li> <li>Review your registration and proceed to register.</li> <li>System will send an e-mail to notify that your registration for remote participation is received and will be verified.</li> <li>After verification of your registration against the General Meeting Record of Depositors dated 21 December 2020, the system will send you an e-mail to approve your registration for remote participation and the procedures to use the RPV are detailed therein. In the event your registration is not approved, you will also be notified via email. (Note: Please ensure to allow sufficient time required for the approval as a new user of TIIH Online as well as the registration for RPV in order that you can login to TIIH Online and participate the EGM remotely).</li> </ul> |  |  |
| ON 1                      | THE DAY OF THE                                          | EGM                                                                                                    |  |  |
| (c)                       | Login to<br>TIIH Online                                 | • Login with your user ID and password for remote participation at the EGM at any time from 8.30 a.m. i.e. 30 minutes before the commencement of the EGM on <b>Tuesday</b> , <b>29 December 2020 at 9.00 a.m.</b>                                                                                                    |  |  |
| (d)                       | Participate<br>through Live<br>Streaming                | <ul> <li>Select the corporate event: "(LIVE STREAM MEETING) PTRANS EGM" to engage in the proceedings of the EGM remotely.</li> <li>If you have any question for the Chairman/ Board, you may use the query box to transmit your question. The Chairman/ Board will endeavor to respond to questions submitted by remote participants during the EGM. If there is time constraint, the responses will be e-mailed to you at the earliest possible, after the meeting.</li> </ul>                                                                                                    |  |  |
| (e)                       | Online remote<br>voting                                 | <ul> <li>Voting session commences from 9.00 a.m., 29 December 2020 until a time when the Chairman announces the completion of the voting session of the EGM.</li> <li>Select the corporate event: "(REMOTE VOTING) PTRANS EGM".</li> <li>Read and agree to the Terms &amp; Conditions and confirm the Declaration.</li> <li>Select the CDS account that represents your shareholdings.</li> </ul>                                                                                                    |  |  |

|                                 | Procedure                   | Action                                                                                                    |
|---------------------------------|-----------------------------|----------------------------------------------------------------------------------------------------|
| ON THE DAY OF THE EGM (cont'd.) |                             |                                                                                                    |
|                                 |                             | <ul><li>Indicate your votes for the resolutions that are tabled for voting.</li><li>Confirm and submit your votes.</li></ul> |
| (f)                             | End of remote participation | • Upon the announcement by the Chairman on the closure of the EGM, the live streaming will end.                              |

## Note to users of the RPV Facilities:

- Should your application to join the meeting be approved we will make available to you the rights to join the live streamed meeting and to vote remotely. Your login to TIIH Online on the day of meeting will indicate your presence at the virtual meeting.
- 2. The quality of your connection to the live broadcast is dependent on the bandwidth and stability of the internet at your location and the device you use.
- 3. In the event you encounter any issues with logging-in, connection to the live streamed meeting or online voting, kindly call Tricor Help Line at 011-40805616 / 011-40803168 / 011-40803169 / 011-40803170 for assistance or e-mail to tiih.online@my.tricorglobal.com for assistance.

## ELECTRONIC LODGEMENT OF FORM OF PROXY

The procedures to lodge your Form of Proxy electronically via Tricor's TIIH Online website are summarised below:

|   | Procedure                                        | Action                                                                                                    |
|---|--------------------------------------------------|----------------------------------------------------------------------------------------------------|
| а | Register as a<br>User with<br><b>TIIH Online</b> | <ul> <li>Using your computer, please access the website at <u>https://tiih.online</u>. Register as a user under the "e-Services". Please do refer to the tutorial guide posted on the homepage for assistance.</li> <li>If you are already a user with <b>TIIH Online</b>, you are not required to register again.</li> </ul>                                                                                                    |
| b | Proceed with<br>submission<br>of Form of Proxy   | <ul> <li>After the release of the Notice of Meeting by the Company, login with your user name (i.e. email address) and password.</li> <li>Select the corporate event: "Submission of Proxy Form".</li> <li>Read and agree to the Terms &amp; Conditions and confirm the Declaration</li> <li>Insert your CDS account number and indicate the number of shares for your proxy(s) to vote on your behalf.</li> <li>Appoint your proxy(s) and insert the required details of your proxy(s) or appoint Chairman as your proxy.</li> <li>Indicate your voting instructions – FOR or AGAINST, otherwise your proxy will decide your vote.</li> <li>Review and confirm your proxy(s) appointment.</li> <li>Print Form of Proxy for your record.</li> </ul> |

## PRE-MEETING SUBMISSION OF QUESTION TO THE BOARD OF DIRECTORS

Shareholders may submit questions for the Board in advance of the EGM via Tricor's TIIH Online website at https://tiih.online by selecting "e-Services" to login, pose questions and submit electronically no later than Sunday, 27 December 2020 at 9.00 a.m. The Board will endeavor to answer the questions received at the EGM.

## NO DOOR GIFT/FOOD VOUCHER

There will be no distribution of door gifts or food vouchers for the EGM since the meeting is being conducted on a fully virtual basis.

The company would like to thank all its shareholders for their kind co-operation and understanding in these challenging times.

### ENQUIRY

If you have any enquiries on the above, please contact the following persons during office hours on Mondays to Fridays from 8.30 a.m. to 5.30 p.m. (except on public holidays):

Tricor Investor & Issuing House Services Sdn. Bhd.

| General Line    | č: +603-2783 9299                                              |
|-----------------|----------------------------------------------------------------|
| Fax Number      | : +603-2783 9222                                               |
| Email           | : is.enquiry@my.tricorglobal.com                               |
| Contact Persons | : Amier Arief +603-2783 9250 (Amier.Arief@my.tricorglobal.com) |
|                 | Eric Low +603-2783 9267 (Eric.Low@my.tricorglobal.com)         |
|                 |                                                                |

## [THE REST OF THIS PAGE IS INTENTIONALLY LEFT BLANK]